## Продление лицензии

Астрал Отчет 4.5 позволяет продлить лицензию или [заменить сертификат](https://help.astralnalog.ru/pages/viewpage.action?pageId=138445423) через отправку заявления.

В настоящее время отправить заявление на безбумажное продление сертификата нельзя, т.к. согласно 63-ФЗ «Об электронной подписи» с 01.01.2022 года сценарий получения электронной подписи изменился. [Кому и где получать ЭП?](https://help.astralnalog.ru/pages/viewpage.action?pageId=141988682).

Для оформления заявления перейдите в раздел Текущий пользователь Список заявлений:

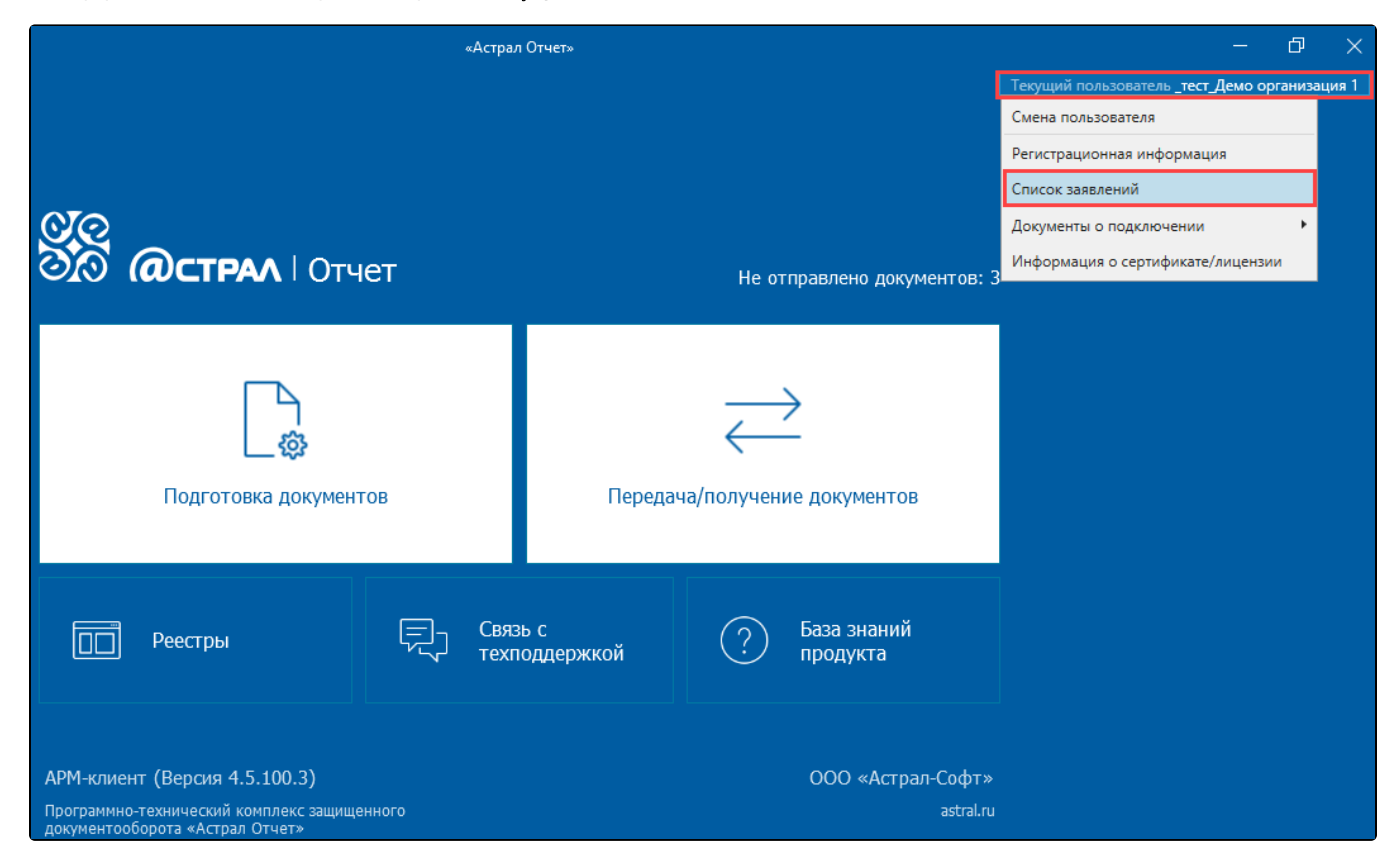

Нажмите кнопку Создать заявление на продление лицензии:

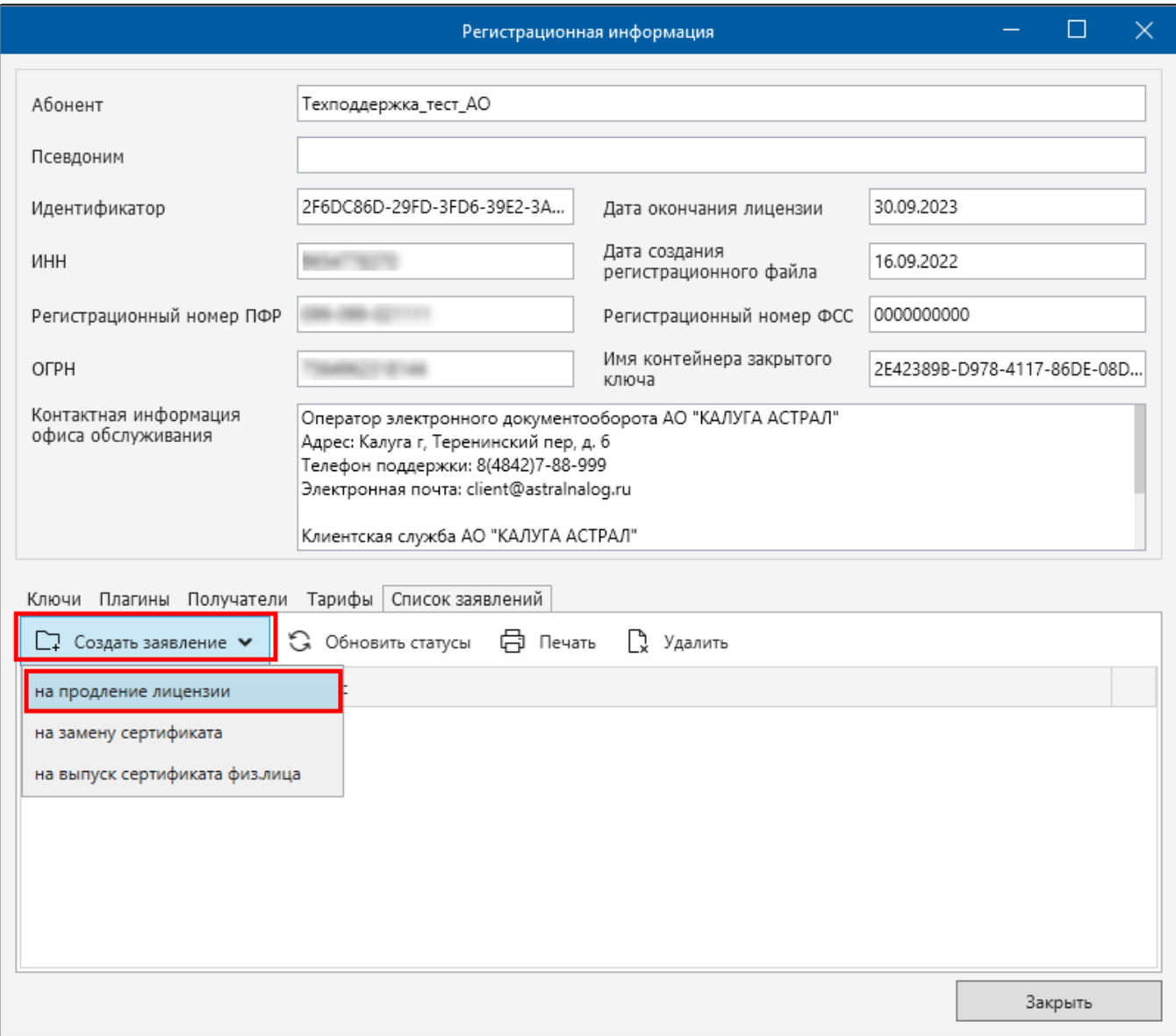

Проверьте подключенные направления. При необходимости их можно изменить. Нажмите кнопку Отправить заявление:

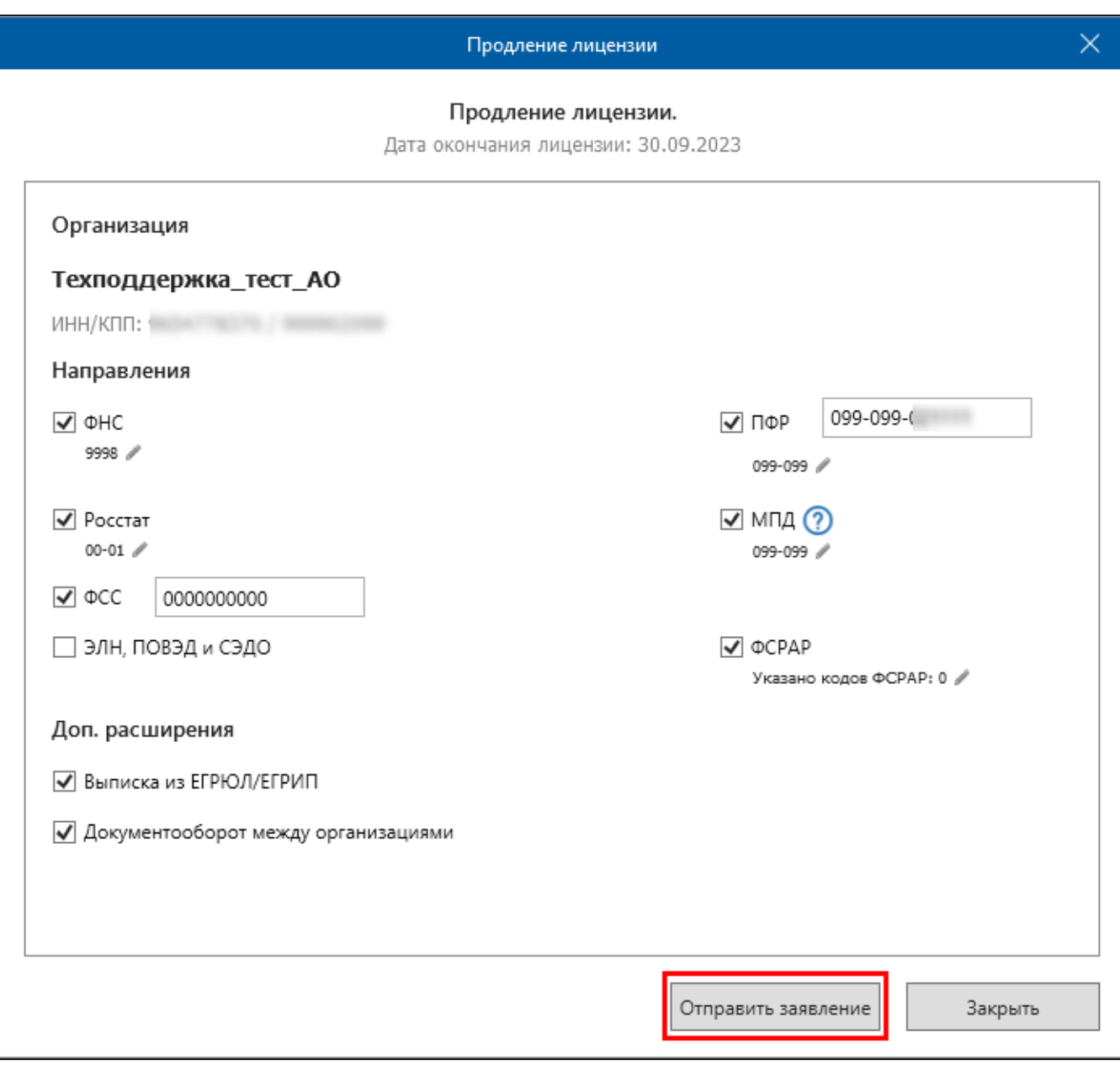

Пр<u>и</u> использовании направления сдачи отчетности ФСС не забудьте подключить направление ЭЛН, установив соответствующий флажок. Если на**пра**вление ФСС будет использоваться без направления ЭЛН, отправить больничные листы не получится.

Появится уведомление о завершении отправки заявления. Нажмите кнопку Ок. Обратитесь в обслуживающую организацию и сообщите об отправке заявления на продление сертификата и лицензии:

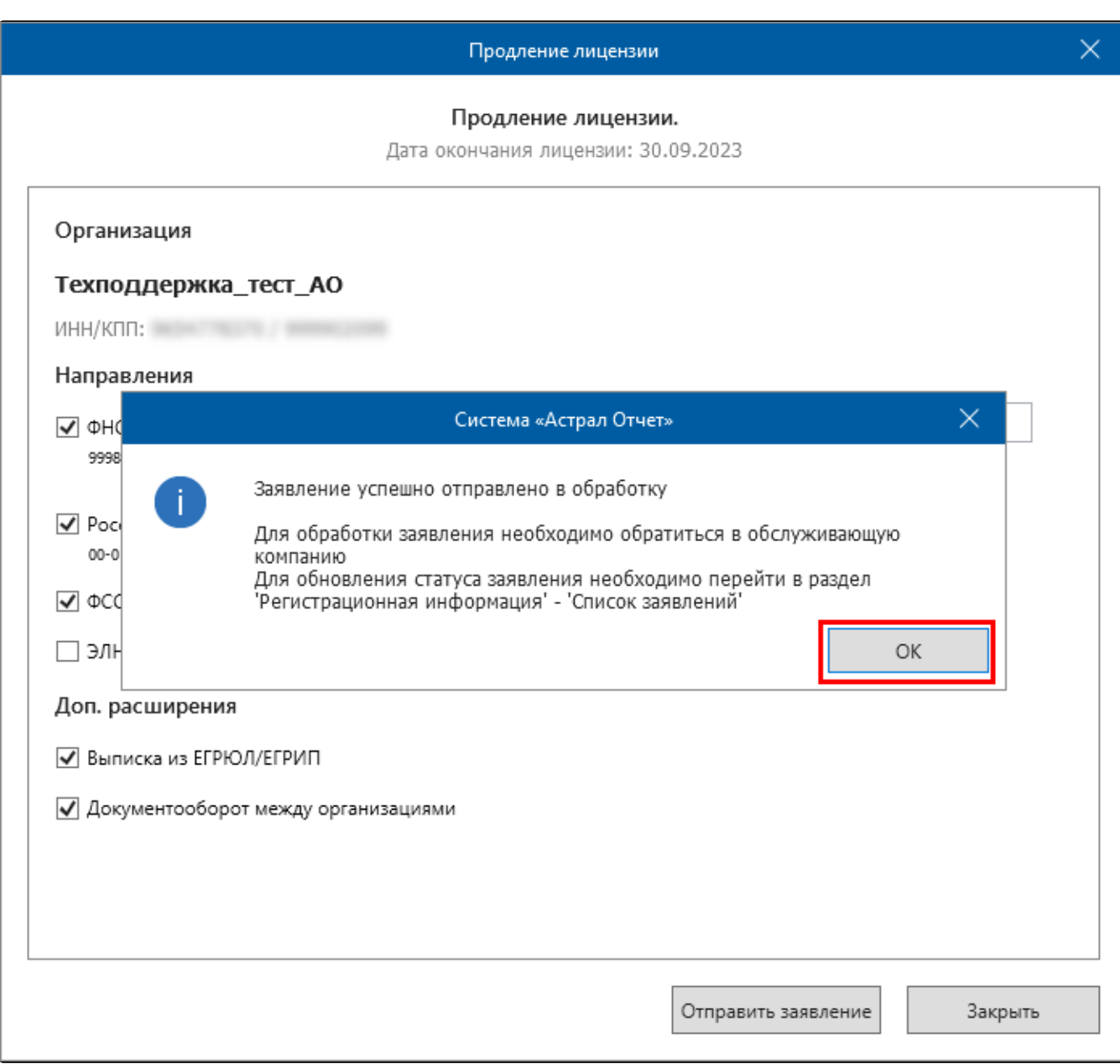

Статус заявления изменится на Отправлено:

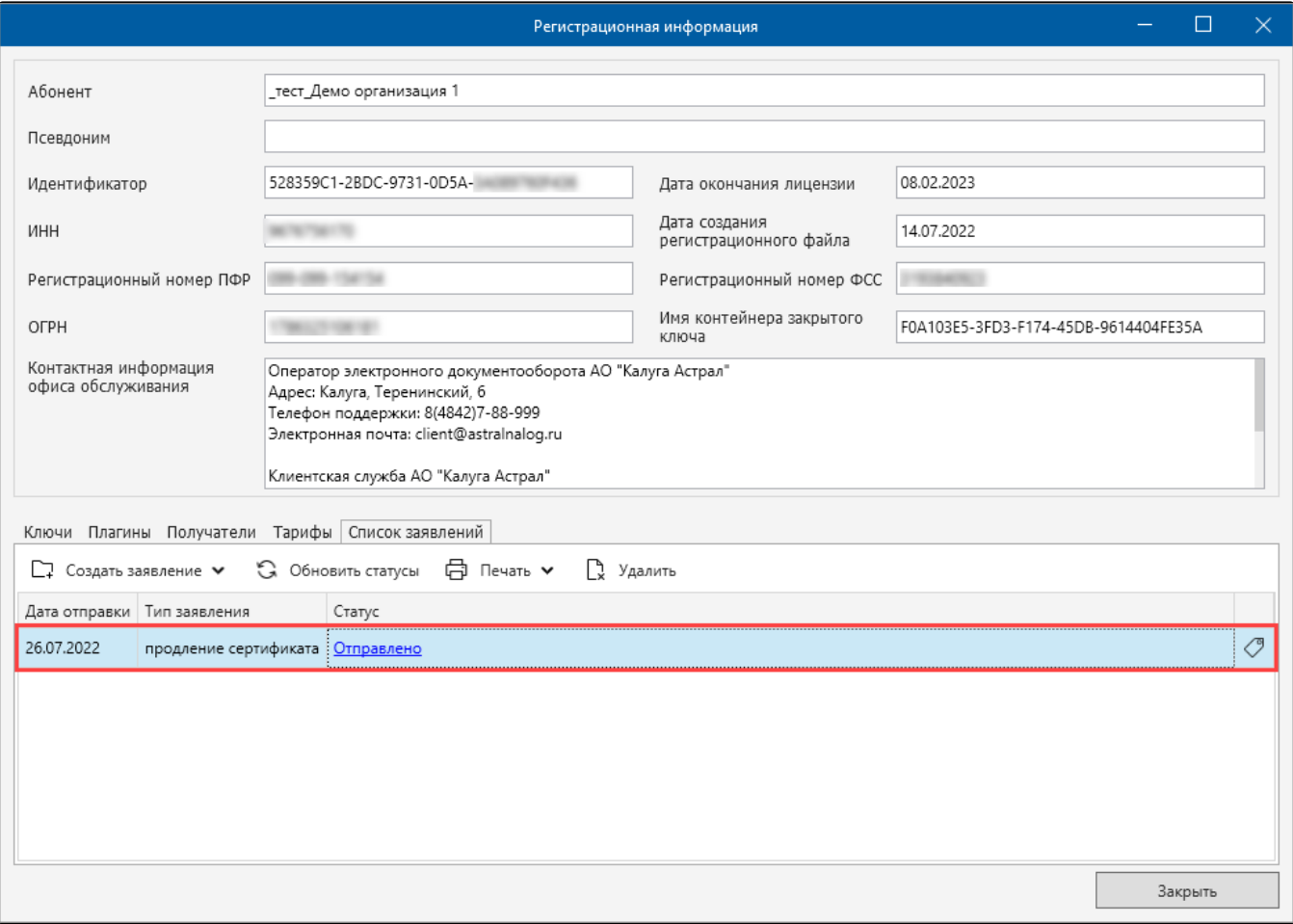

После обращения в обслуживающую организацию обновите статус заявления, нажав кнопку Обновить статусы:

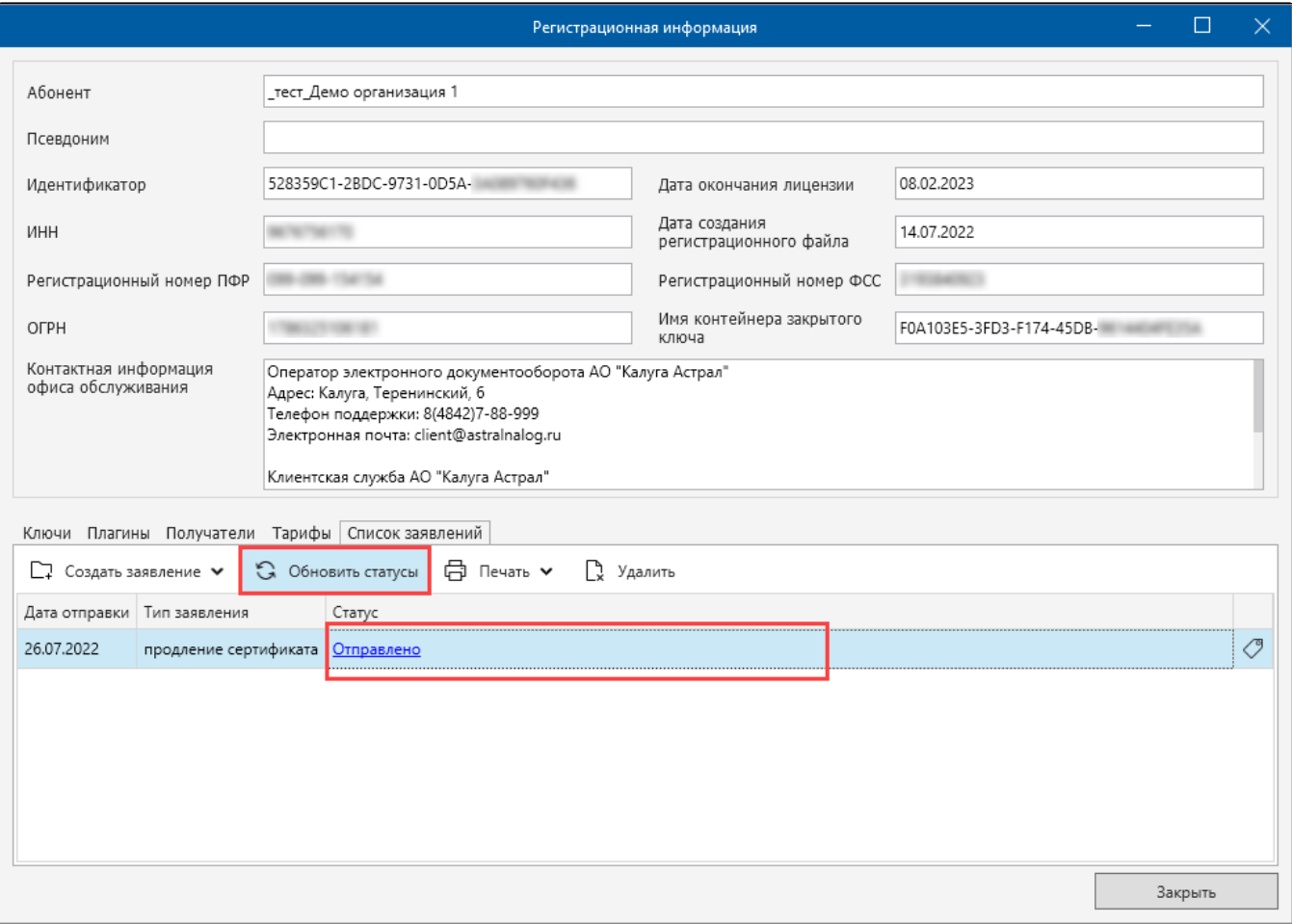

Откроется окно с оповещением об успешной обработке заявления. Статус заявления изменится на Зарегистрировано.